# **SOCIAL MEDIA EMPIRE 3 Tips For Facebook**

- 1) How to create short links (good to use instead of long URLs, affiliate links and as a way to track how many people have clicked on your link):
  - a. Go to <a href="http://bit.ly">http://bit.ly</a> and click "Join now. It's free!"

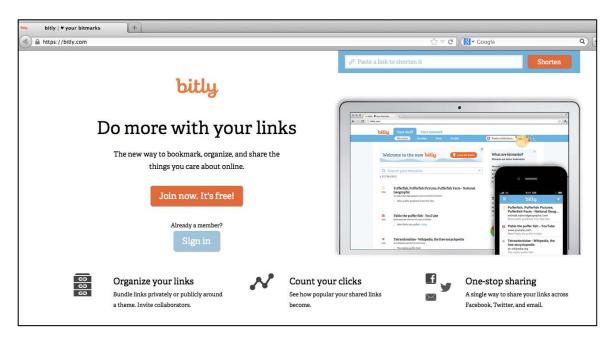

b. Create your account or connect through FB or Twitter

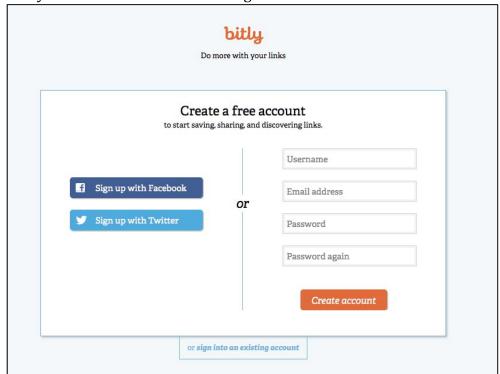

## SOCIAL MEDIA EMPIRE 3 Tips For Facebook

c. Copy and paste your URL (for example: http://www.Google.com) in the box at the top right that says "Paste a link here..."

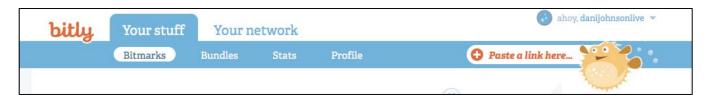

d. The short "bit.ly" link is generated, so click "copy" and can paste this short link anywhere

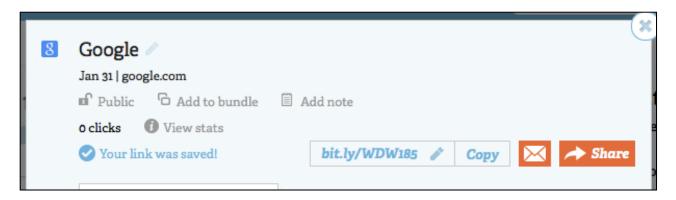

e. **TIP:** Make sure to go back and view stats, this will give you an idea what links and post content are keeping your friends interested.

#### 2) Tagging Facebook Fan Pages

- a. In order to tag a Facebook Fan Page in ANY post (i.e. in your status updates, comments, event details or messages), you use the "@" symbol.
- b. For example, in the status box of your personal FB profile, type **@Dani Johnson** and you see a dropdown box of names appear. Choose the page you want to tag.

### **SOCIAL MEDIA EMPIRE** 3 Tips For Facebook

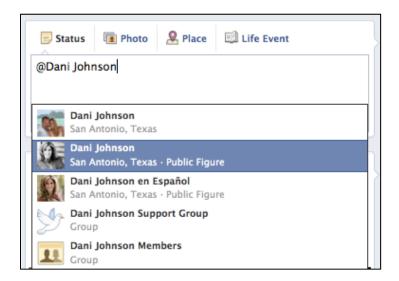

c. TIP: If the dropdown box does not appear, delete all text, tag the Facebook Fan Page first and then enter the other text.

#### 3) Schedule Facebook Posts (schedule future posts for your Facebook Fan Page)

a. Choose the type of post you want to post (status, photo/video, offer, event, etc)

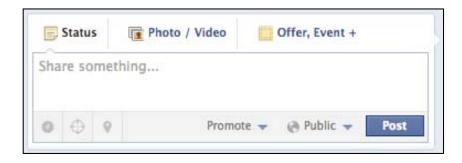

b. Click the little clock icon in the left-hand bottom corner.

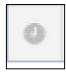

c. Choose the future year, month, day, hour and minute when you want your post to be posted then click "Schedule"

## **SOCIAL MEDIA EMPIRE** 3 Tips For Facebook

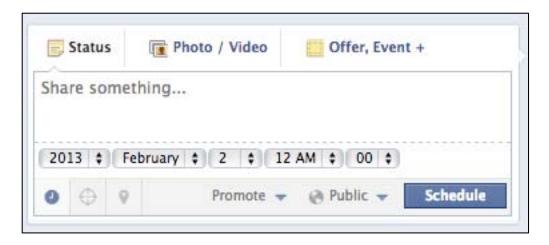

d. TIP: You have to click the year first before the month pops up, and you must select the month before the date will appear and so on...